# *Wiki*

The wiki activity module enables participants to add and edit a collection of web pages. A wiki can be collaborative, with everyone being able to edit it, or individual, where everyone has their own wiki which only they can edit.

A history of previous versions of each page in the wiki is kept, listing the edits made by each participant.

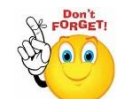

## **Wikis have many uses, such as:**

- For group lecture notes or study guides
- For members of a faculty to plan a scheme of work or meeting agenda together
- For students to collaboratively author an online nook, creating content on a topic set by their tutor.
- For collaboratively storytelling or poetry creation, where each participant writes a line or verse
- As a personal journal for examination notes or revision
- Step 1: Turn editing on
- **EXECUSE:**  $\div$  Add an activity or resource
- **Step 3:** Select "Wiki"
- **Step 4:** In an existing wiki, the wiki can be found in Administration>Wiki Administration>Edit settings.
- **Step 5:** Add a name and description to you wiki

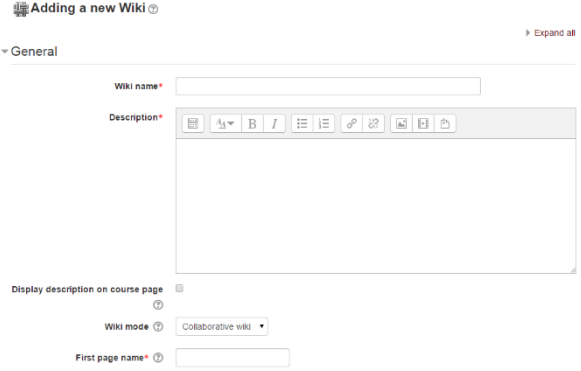

**No part of this document may be reproduced or distributed in any form or by any means, or stored in a data base or retrieval system, without the prior written permission of the Centre for Learning Technologies, Stellenbosch University.**

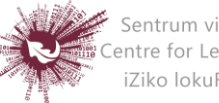

Sentrum vir Leertegnologieë Centre for Learning Technologies iZiko lokuFunda ezobuGcisa

#### **Wiki Mode**

 Choose between 'individual wiki' where each student gets their own, or 'collaborative wiki' where students work together on a single wiki.

#### **Firs page name**

- The name you add here will form the first page of your new wiki. It is a required field and once a name has been entered, it can be changed.
- **Step 6:** Select Format

### **Default Format**

- $\triangleright$  Set the default type of editing your wiki will use. Choose from:
	- HTML editing using the normal text editor
	- Creole a popular wiki editing language.
	- NWiki a wiki editing language used in the contributed NWiki module

#### **Force Format**

 $\triangleright$  If you check this box then students cannot choose their own method of editing the wiki.

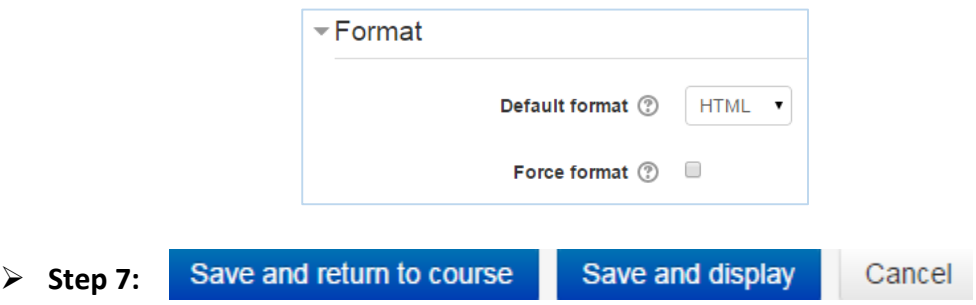

**No part of this document may be reproduced or distributed in any form or by any means, or stored in a data base or retrieval system, without the prior written permission of the Centre for Learning Technologies, Stellenbosch University.**

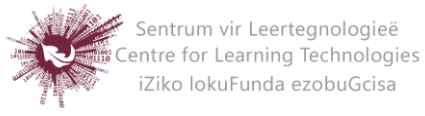